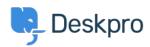

Developer & Reporting > Deskpro Apps > How do I install the 'Resolve User < قاعدة المعلومات Hostnames' app

## How do I install the 'Resolve User Hostnames' app

Ben Henley - 2018-05-14 - تعليقات - Ben Henley

:To install Resolve User Hostnames

.Go to Admin > Apps, select Resolve User Hostnames, then click Install .1

| Resolve User Hostnames   |                                                                                                    |
|--------------------------|----------------------------------------------------------------------------------------------------|
| Permissions              | <ul> <li>This app will be enabled for everyone in the agent interface</li> <li>Only show this app for specific agents or permission groups</li> </ul>                                                                                                    |
| DNS Server               | 8.8.8.8  Enter the IP address of a DNS server to perform IP address lookups against. You can use Google's DNS at 8.8.8.8 or OpenDNS at 208.67.222.222.                                                                                                    |
| Show Summary             | Show summary under properties box  When enabled, a summary of IP addresses and hostnames for all messages in a ticket will appear at the top of the ticket in the properties box. Otherwise, hostnames will only appear in the tooltip that appears when you hover your mouse over the time in each message. |
| Show Summary with Agents | Enable agents When enabled, hostnames for agent messages will also appear in the summary box (the above option). If disabled, only user hostnames will appear.                                                                                                    |
|                          | Save Uninstall Ap                                                                                                    |

:Select the options you want .2

**DNS Server**: If you are using Deskpro On-Premise on a network/intranet with its own DNS server, you should probably enter the IP address of the DNS server. Otherwise, try the .suggested public DNS servers

.Show Summary: This enables the display of a Hostnames section on tickets

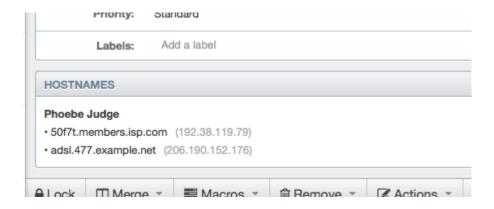

If you don't select this, hostname information is only available by mousing over the :message age, which is less noticeable to agents

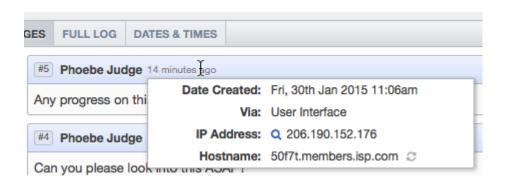

**Show Summary with Agents**: This selects whether agents are included in the Hostnames .section

## .Click Save .3

Note that hostname information will only be available for messages that are created *after* .you have installed the app

You can retrieve hostname information for messages in Reports custom reports using tickets\_messages.hostname. See the <u>Reports Manual</u> for details of how to create .custom reports